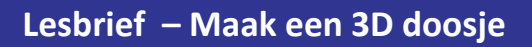

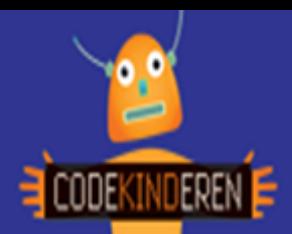

## **Maak een 3D-doosje**

We beschrijven hier stap voor stap hoe je met de app Foldify een 3D-doosje kunt maken. Op dit werkblad vind je een QR-code. Scan de QR-code en bekijk het filmpje. Je kunt natuurlijk altijd hulp vragen aan je juf of meester. Succes!

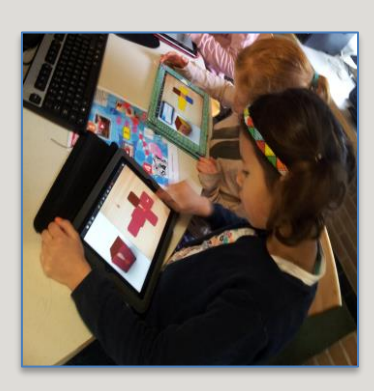

- **1.** Bekijk het **instructiefilmpje** door de QR-code te scannen.
- **2.** Open de **app** op de iPad.
- 
- 
- **5.** Je ziet nu een **witte** vorm.
- **6.** Kies een (achtergrond)**kleur** en kleur je figuur.
- 

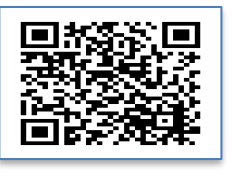

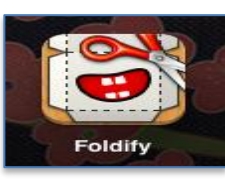

- **8.** Sleep **ogen**, **neus**, mond en andere dingen naar de goede plek.
- **9. Kleiner** maken: knijpbeweging met je vingers. **Groter** maken: twee vingers uit elkaar schuiven.
- **3.** Klik op + . **10.** Versier nog meer.

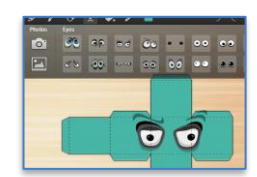

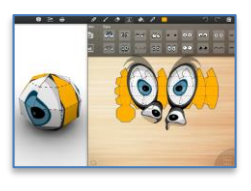

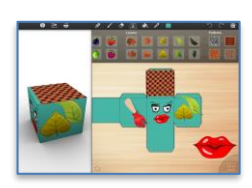

**4.** Kies een **vorm**. **11. Weggooien**? Sleep naar de prullenbak.

- **12. Klaar**? Klik op **printer** en dan E-Mail PDF, kies voor Large figure.
- **13.** Vul het **e-mail** adres in van je docent (of je ouders). Print je 3D-vorm.
- **7. Tik** op het gezicht. **14. Knip** de tekening uit. **Vouw** en **lijm** je doosje in elkaar.

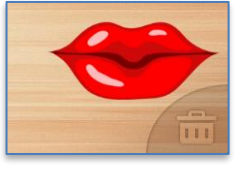

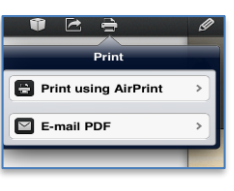

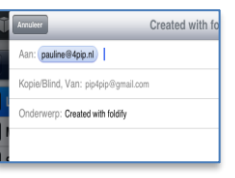

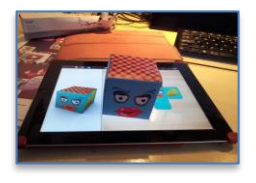

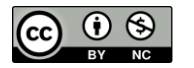

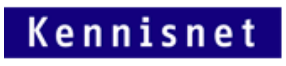

 $\overline{\bullet}$ 

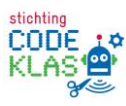